PubMed: la base de datos más utilizada en biomedicina

Facultad de Veterinaria UCM 3 de noviembre de 2022

Mar Sanz Luengo Carmen Muñoz Serrano Cristina Canchado Córdoba Biblioteca de la Facultad de Veterinaria UCM

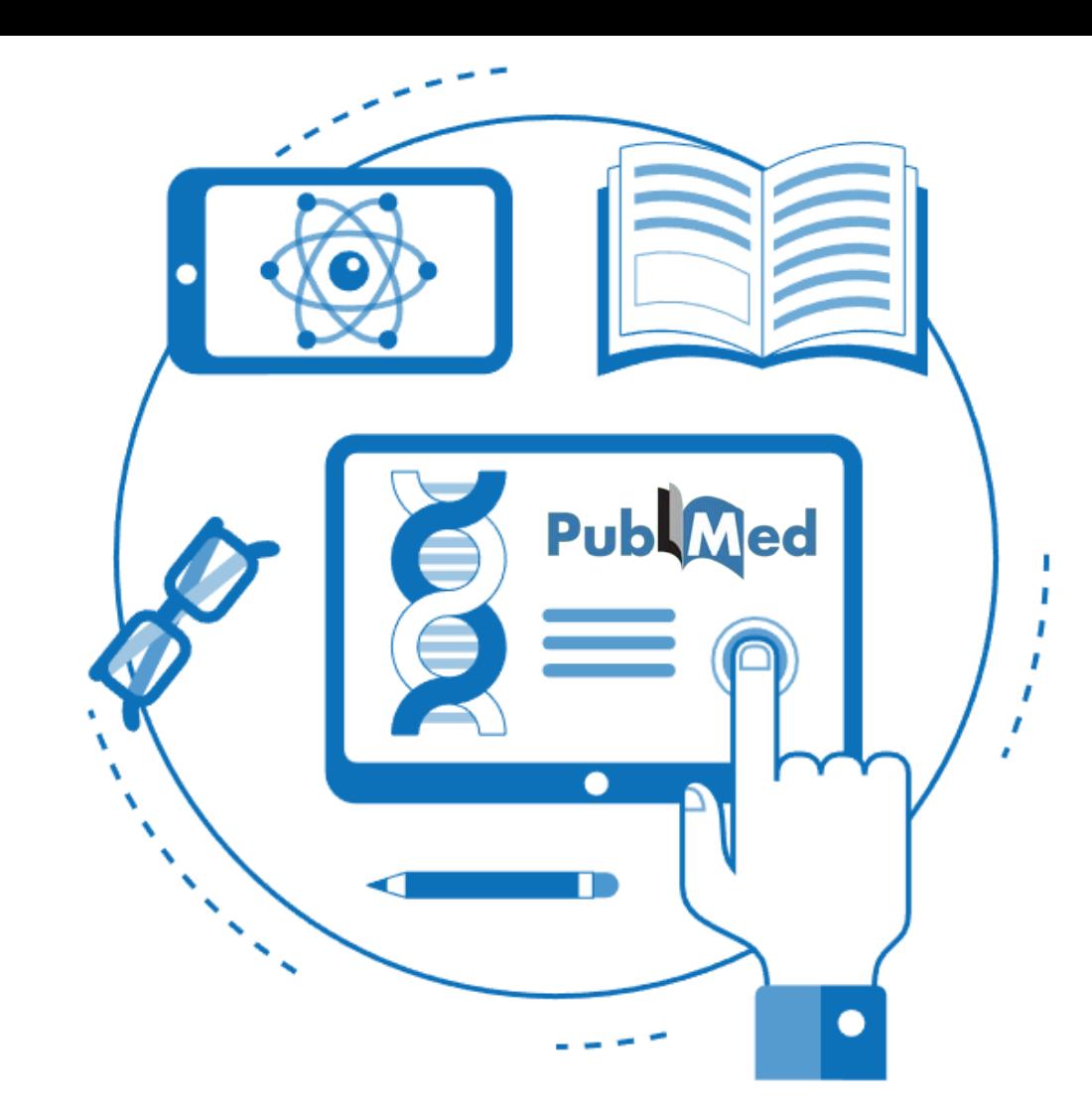

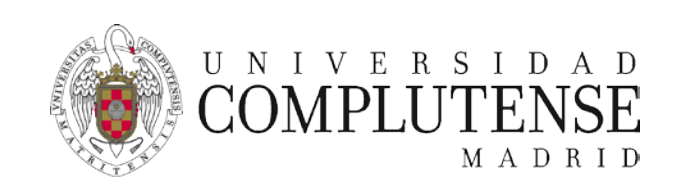

### PubMed

Base de datos gratuita, desarrollada y mantenida desde 1996 por el National Center for Biotechnology Information (NCBI), división de la U.S. National Library of Medicine (NLM). Contiene más de 33 millones de referencias de literatura biomédica.

**PROPORTIONA ACCESO a:** 

MA MEDLINE. Recoge 28 millones de referencias desde 1966 e indiza 5.200 revistas. Es el componente principal de PubMed. Sus referencias están *indizadas con [MeSH](https://www.ncbi.nlm.nih.gov/mesh/)*.

<sup>la</sup> Referencias bibliográficas de artículos proporcionadas directamente por los editores que todavía no han sido incorporadas a MEDLINE, están en proceso de indización o fuera de cobertura.

**A OLDMEDLINE.** Contiene referencias bibliográficas sin abstracts desde 1949 a 1965.

- **A [PubMed](https://www.ncbi.nlm.nih.gov/pmc/) Central** (PMC). Repositorio de revistas a texto completo de la NLM. Cuenta con 7,7 millones de artículos en abierto.
- **[Bookshelf.](https://www.ncbi.nlm.nih.gov/books/)** Acceso en línea gratuito a libros y documentos relacionados con las ciencias de la salud.

Pa Proporciona enlaces a los textos completos de los artículos, a través de PMC o a través de las webs de los editores.

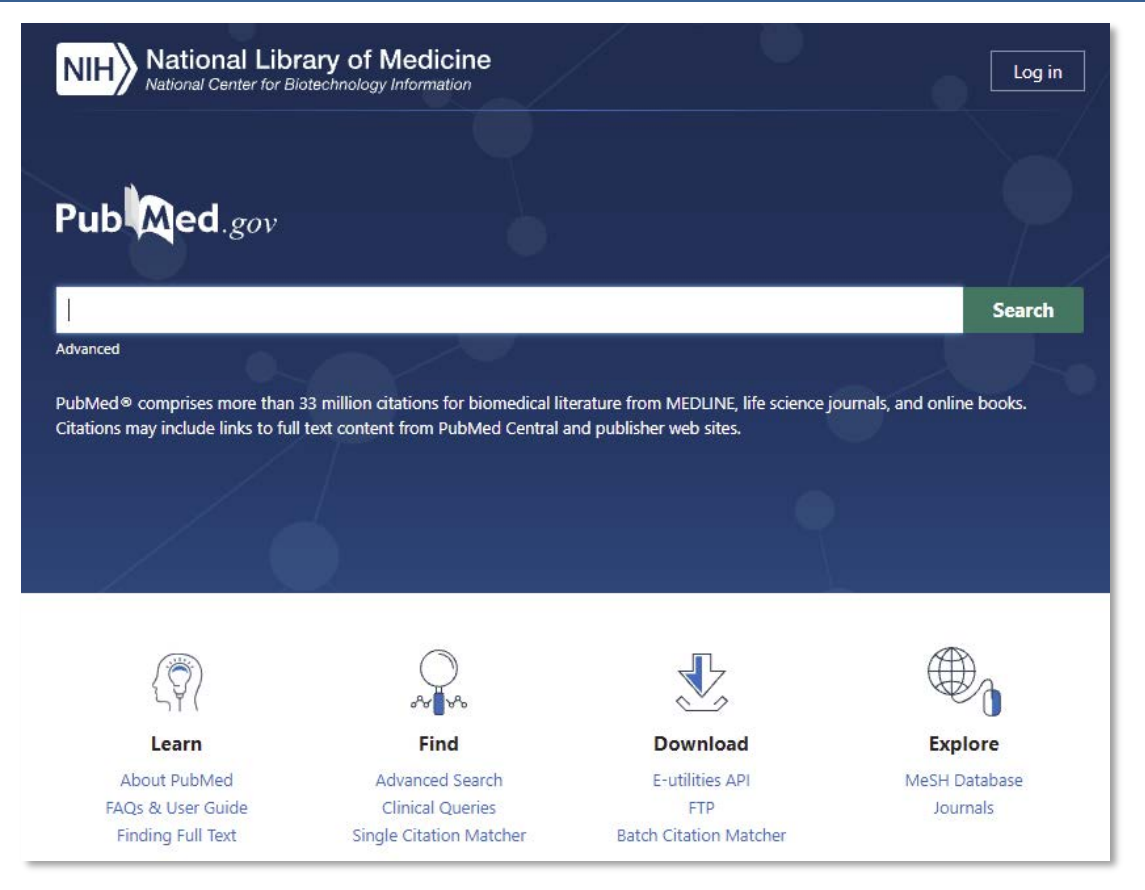

### <https://pubmed.ncbi.nlm.nih.gov/>

PubMed Online Training: <https://learn.nlm.nih.gov/rest/training-packets/T0042010P.html>

PubMed FAQs & User Guide: <https://pubmed.ncbi.nlm.nih.gov/help/>

Biblioguías de la Biblioteca Complutense: [PubMed: guía básica](https://biblioguias.ucm.es/med-pubmed)

Guía de las Bibliotecas de Ciencias de la Salud de la UCM: PubMed [avanzado](https://biblioteca.ucm.es/formacioncienciasdelasalud/material-pubmed-avanzado)

### Antes de empezar…

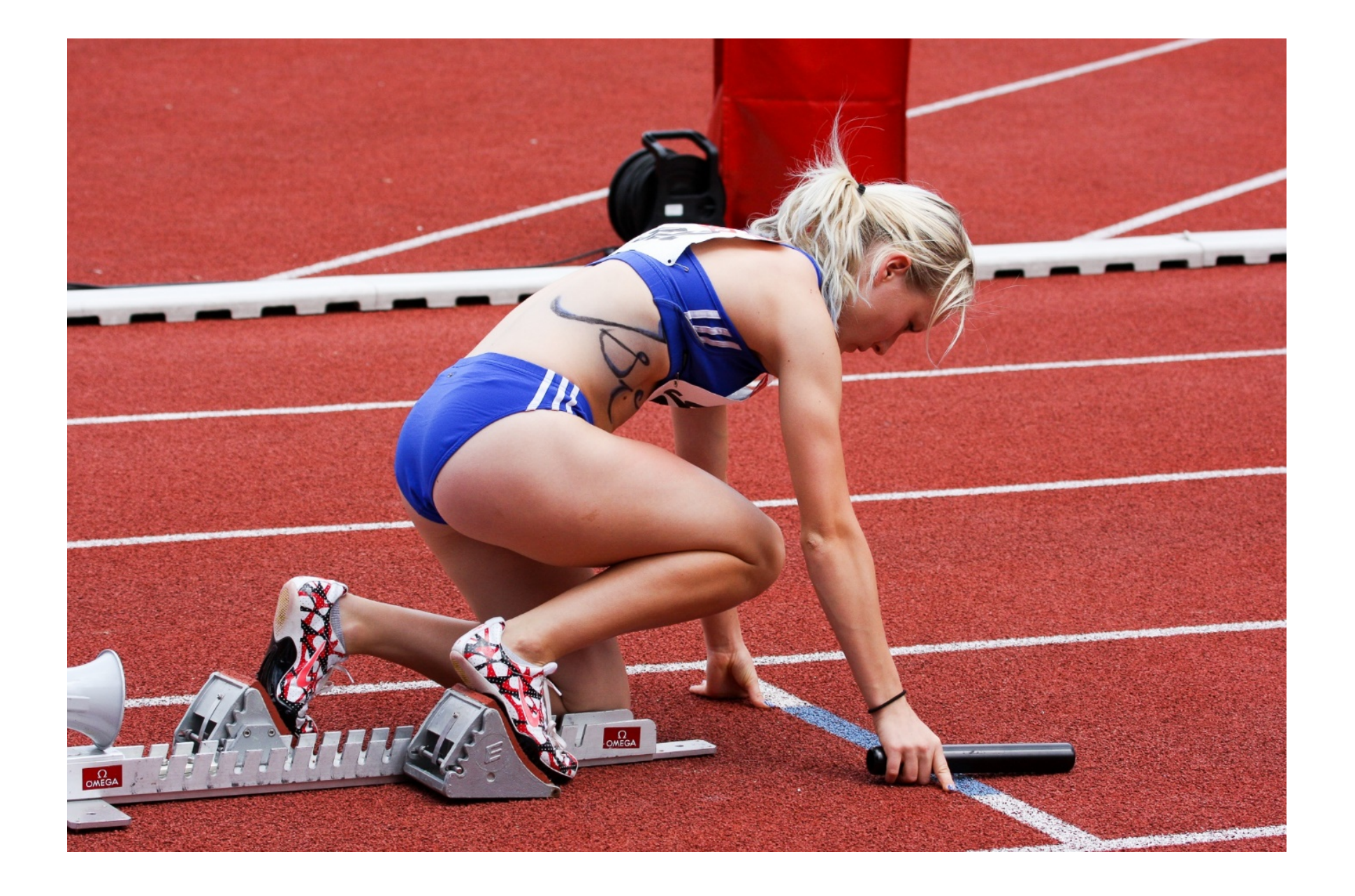

### Reglas de búsqueda en PubMed

- Q Las búsquedas se realizan en inglés.
- Permite la utilización de palabras clave del lenguaje natural y de descriptores [MeSH](https://www.ncbi.nlm.nih.gov/mesh).
- Los términos se combinan con los operadores AND, OR y NOT. Siempre en mayúsculas. El sistema los interpreta de izquierda a derecha. Si queremos romper esta secuencia, usamos paréntesis. El operador AND está implícito.
- Permite el truncamiento de términos, utilizando el asterisco \* (a partir de 4 caracteres).
- Podemos buscar frases, introduciendo los términos entre comillas " ".
- **Q** Para buscar en un campo específico, especificamos entre corchetes la etiqueta del campo o acudimos a la búsqueda avanzada.

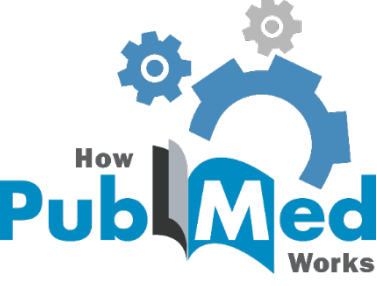

• Palabras clave (lenguaje libre o natural):

pigs, porcine, swine, hogs, etc.

• Descriptores (tesauro o lenguaje controlado):

swine

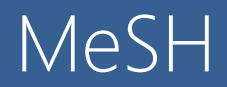

MeSH (Medical Subject Headings) es el vocabulario controlado de términos biomédicos que identifican el contenido de cada artículo en la base de datos MEDLINE.

Nos permite encontrar los términos más adecuados para localizar la información que buscamos.

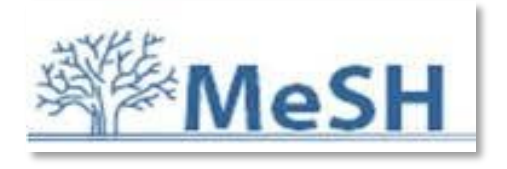

<https://www.ncbi.nlm.nih.gov/mesh/>

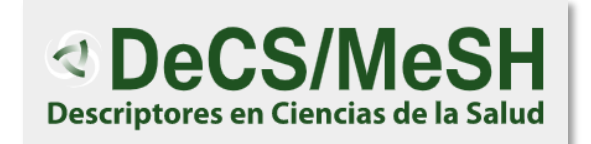

<https://decs.bvsalud.org/es/>

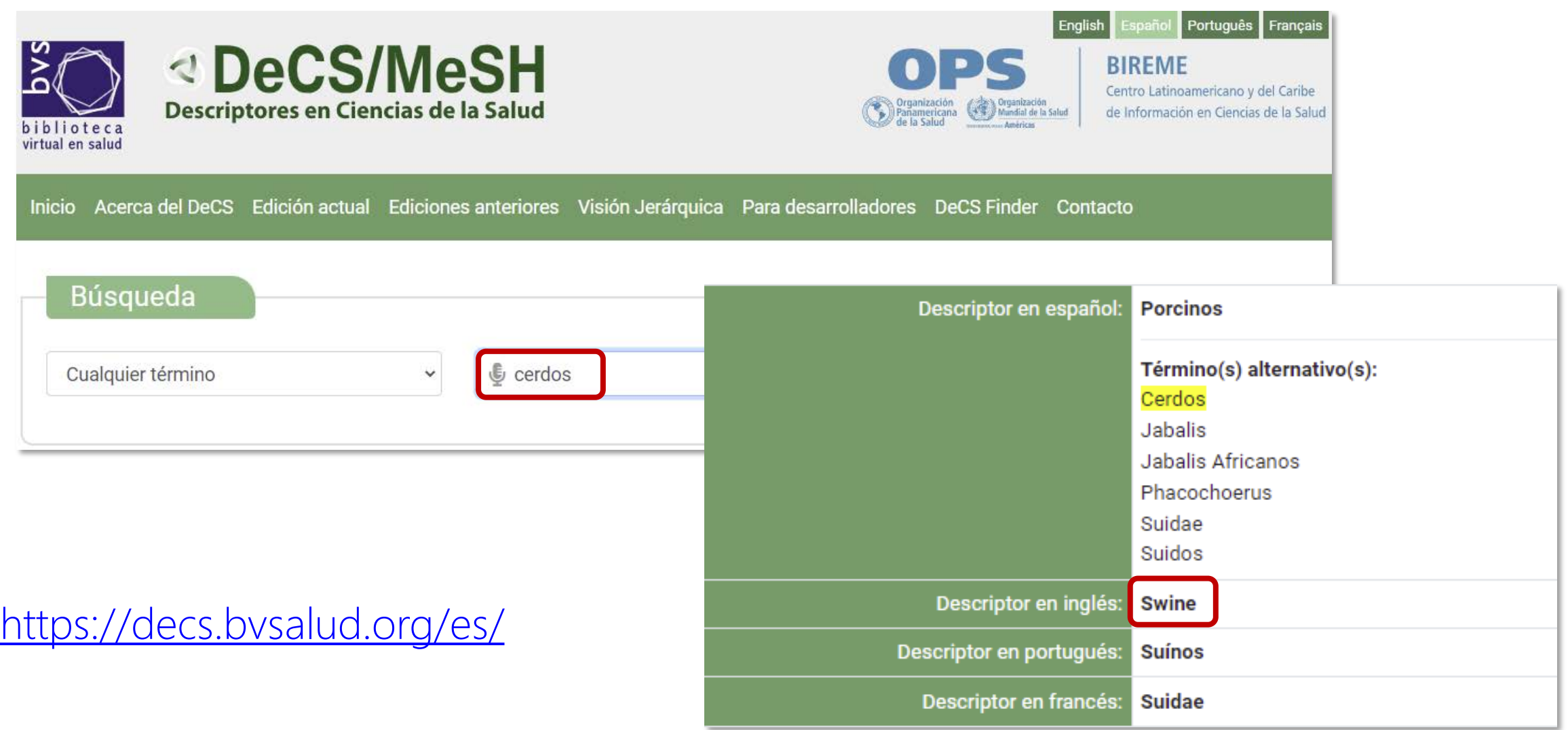

Funcionamiento del tesauro DeCS: https://www.youtube.com/watch?v=DI6GrsxPUfA

#### **Swine**

 $\Box$ 

 $\Box$ 

 $\Box$ 

 $\Box$ 

 $\Box$ 

 $\Box$ 

 $\Box$ 

 $\Box$ 

 $\Box$ 

 $\Box$ 

 $\Box$ 

Any of various animals that constitute the family Suidae and comprise stout-bodied, short-legged omnivorous mammals with thick skin, usually covered with coarse bristles, a rather long mobile snout, and small tail. Included are the genera Babyrousa, Phacochoerus (wart hogs), and Sus, the latter containing the domestic pig (see SUS SCROFA)

PubMed search builder options Subheadings:

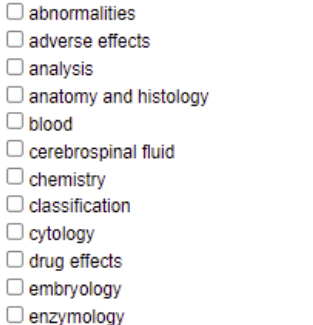

 $\Box$ epidemiology  $\Box$  etiology  $\Box$  genetics □ growth and development  $\Box$  immunology  $\Box$  injuries  $\Box$  metabolism  $\Box$  microbiology  $\Box$  mortality  $\Box$  parasitology  $\Box$  pathology  $\n *D pharmacology*\n$ 

 $\Box$  physiology  $\Box$  prevention and control  $\Box$  psychology □ radiation effects  $\Box$  statistics and numerical data  $\Box$  surgery  $\Box$  therapy  $\Box$ toxicity  $\Box$  urine  $\Box$  veterinary  $\Box$  virology

Restrict to MeSH Major Topic.

 $\Box$  Do not include MeSH terms found below this term in the MeSH hierarchy.

Tree Number(s): B01.050.150.900.649.313.500.880 MeSH Unique ID: D013552 Registry Number: txid9821 **Entry Terms:** 

- · Suidae
- $-$  Pigs
- Warthogs
- Wart Hogs
- Hog, Wart
- Hogs, Wart
- Wart Hog
- · Phacochoerus
- All MeSH Categories **Organisms Category** 
	- Eukaryota Animals

Chordata

Vertebrates

Mammals

Eutheria

Artiodactyla Swine

Sus scrofa

Swine, Miniature

- 1. Nombre del descriptor y definición.
- 2. Subencabezamientos (describen un aspecto en particular del encabezamiento).
- 3. Opciones de restricción de búsquedas.
- 4. Términos alternativos.
- 5. Jerarquía de términos.

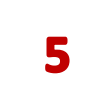

## Operadores de búsqueda

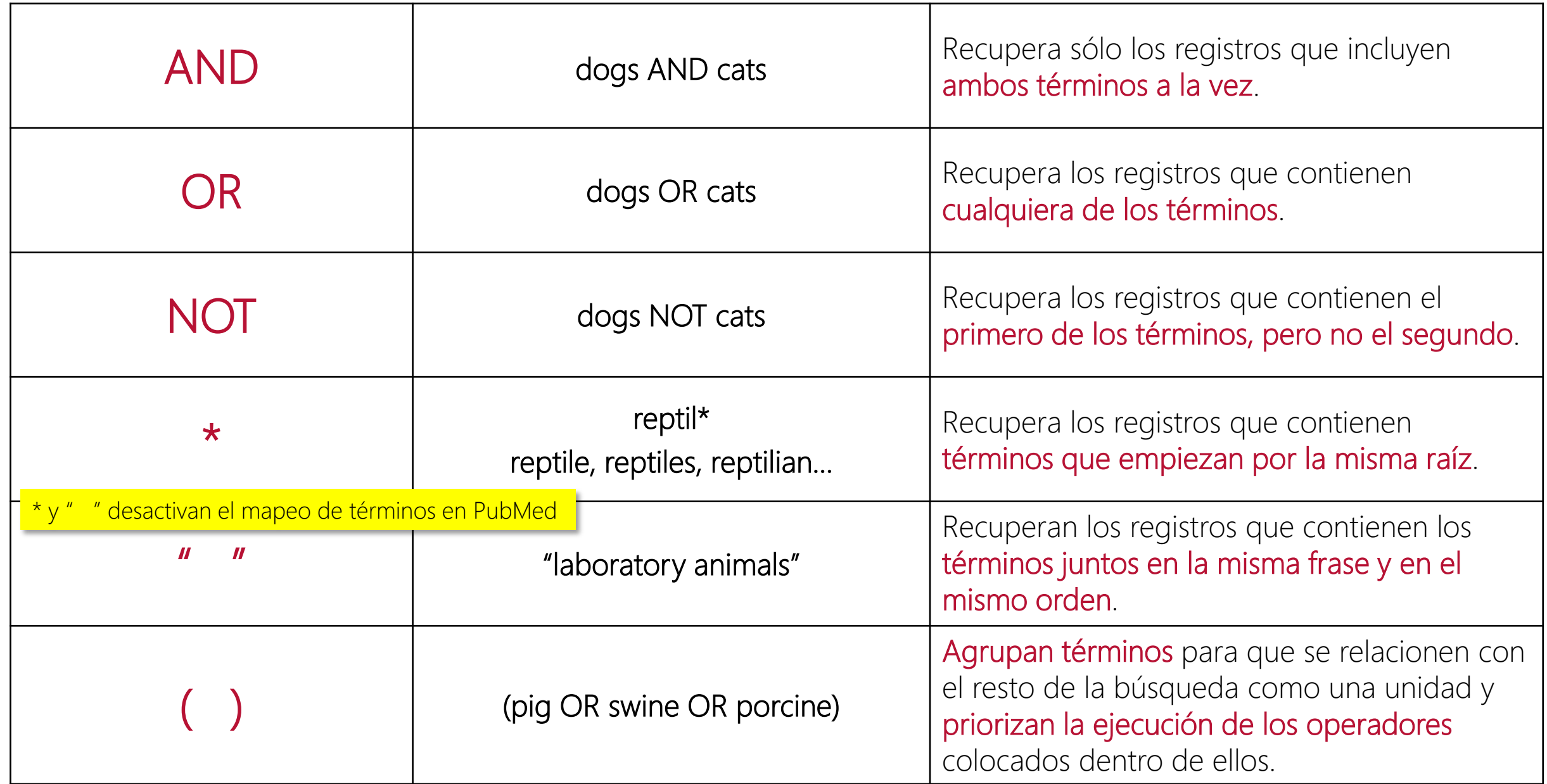

### Búsqueda básica

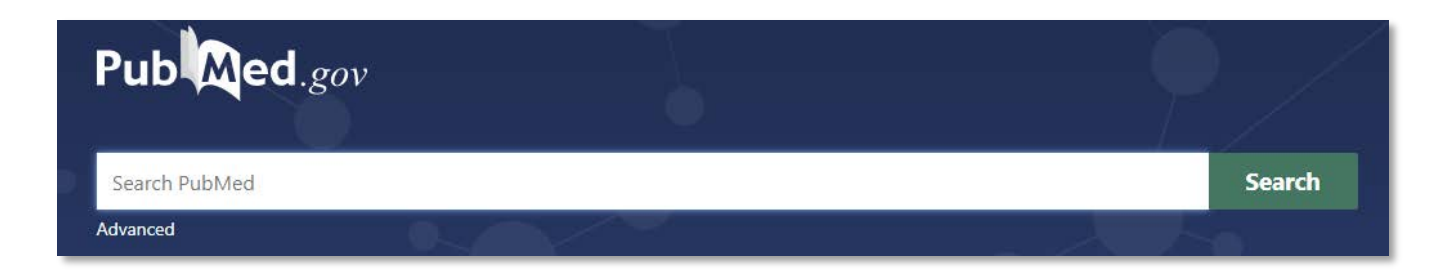

- Mapeo automático de términos.
- Recupera: singular/plural; sinónimos; inglés británico/americano
- Recomendaciones:
	- Utilizar términos precisos de búsqueda.
	- No usar AND.
	- Evitar comillas " ".

\* y " " desactivan el mapeo de términos en PubMed

- Evitar truncamiento  $*$ .
- Ordenar los resultados por **Best Match**.

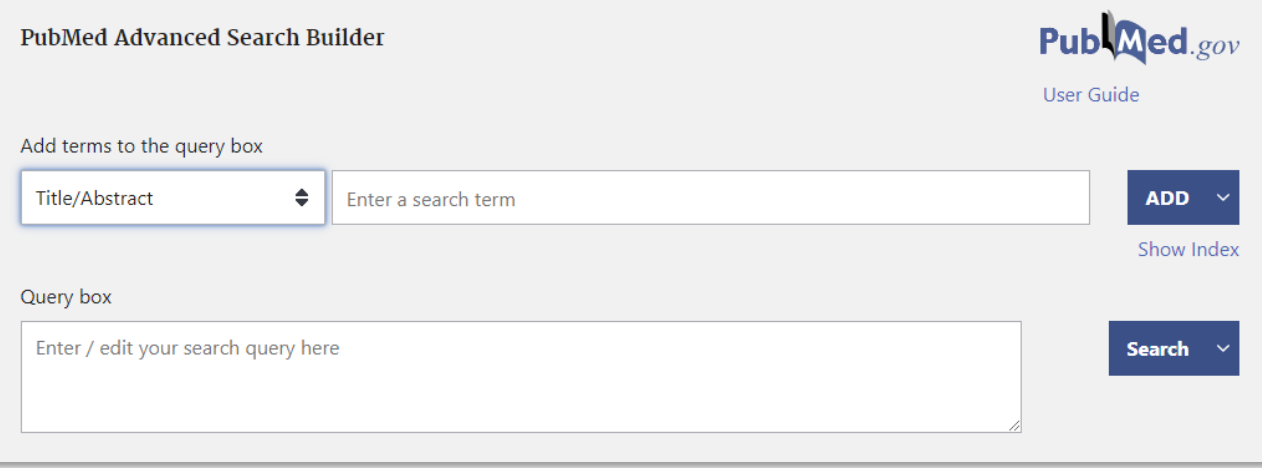

- Planificar la estrategia de búsqueda: matriz de búsqueda.
- Búsqueda por palabras clave en los campos título/abstract [TIAB].
- Búsqueda por descriptores en el campo MeSH [MH].

Cuando realizamos una búsqueda por MeSH, solo recuperamos referencias ya indizadas en MEDLINE.

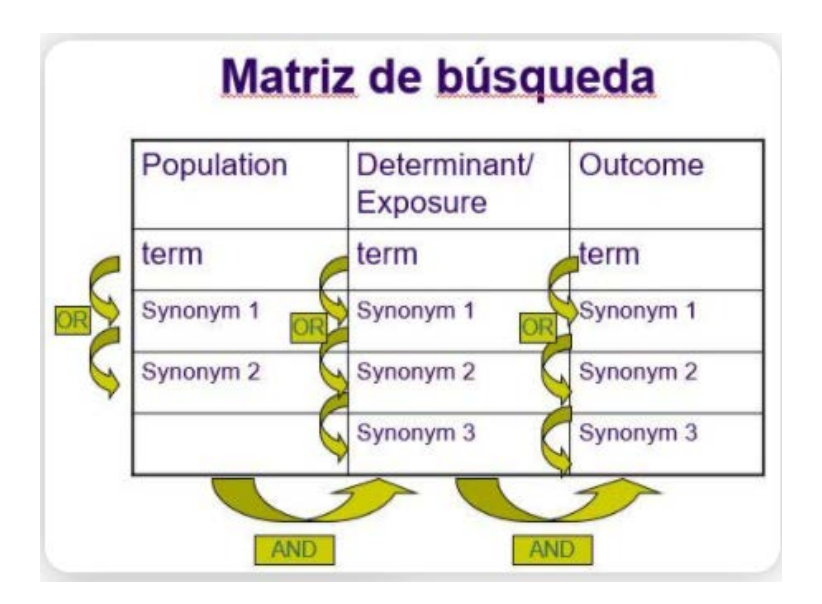

NLM Veterinary Science Search and Veterinary Information Resources: <https://www.nlm.nih.gov/services/queries/veterinarymed.html>

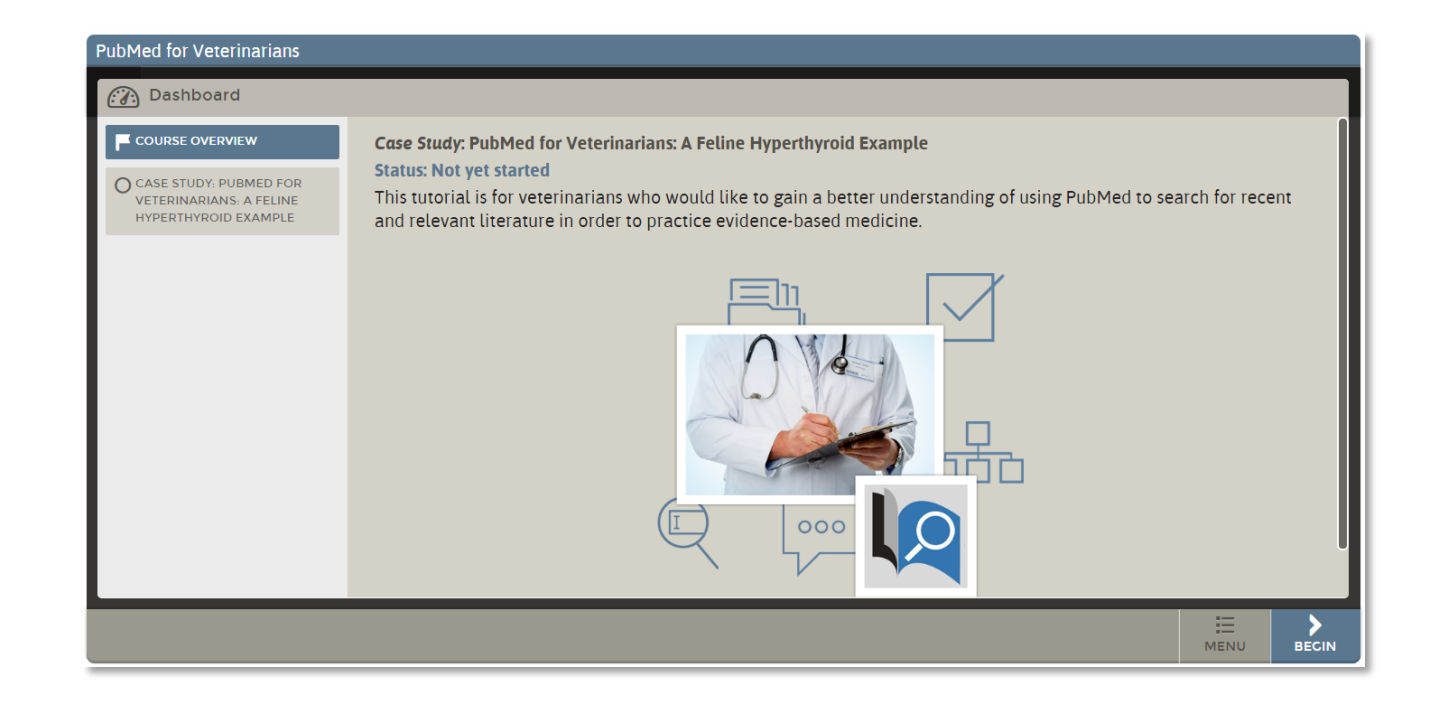

Texas A&M University Libraries. PubMed for Veterinarians Tutorial: [http://cases.vetmoodle.org/CET\\_CoursePlayer/demo1/public/pubmed.html](http://cases.vetmoodle.org/CET_CoursePlayer/demo1/public/pubmed.html) Texas A&M University Libraries. Information for Veterinary Professionals: <https://tamu.libguides.com/IFVP>

### ¿Cómo conseguir el texto completo de un artículo?

Pasos recomendados:

- 1. Conectados a la VPN de la UCM, intentamos acceder al **texto completo** que nos ofrece la editorial.
- 2. Si no podemos, buscamos el título de la revista en el catálogo Cisne.
- 3. Si no hemos conseguido descargar el artículo a texto completo, lo solicitamos a través del servicio de [Préstamo Interbibliotecario.](https://biblioguias.ucm.es/prestamo/prestamo-interbibliotecario)

¿Preguntas?

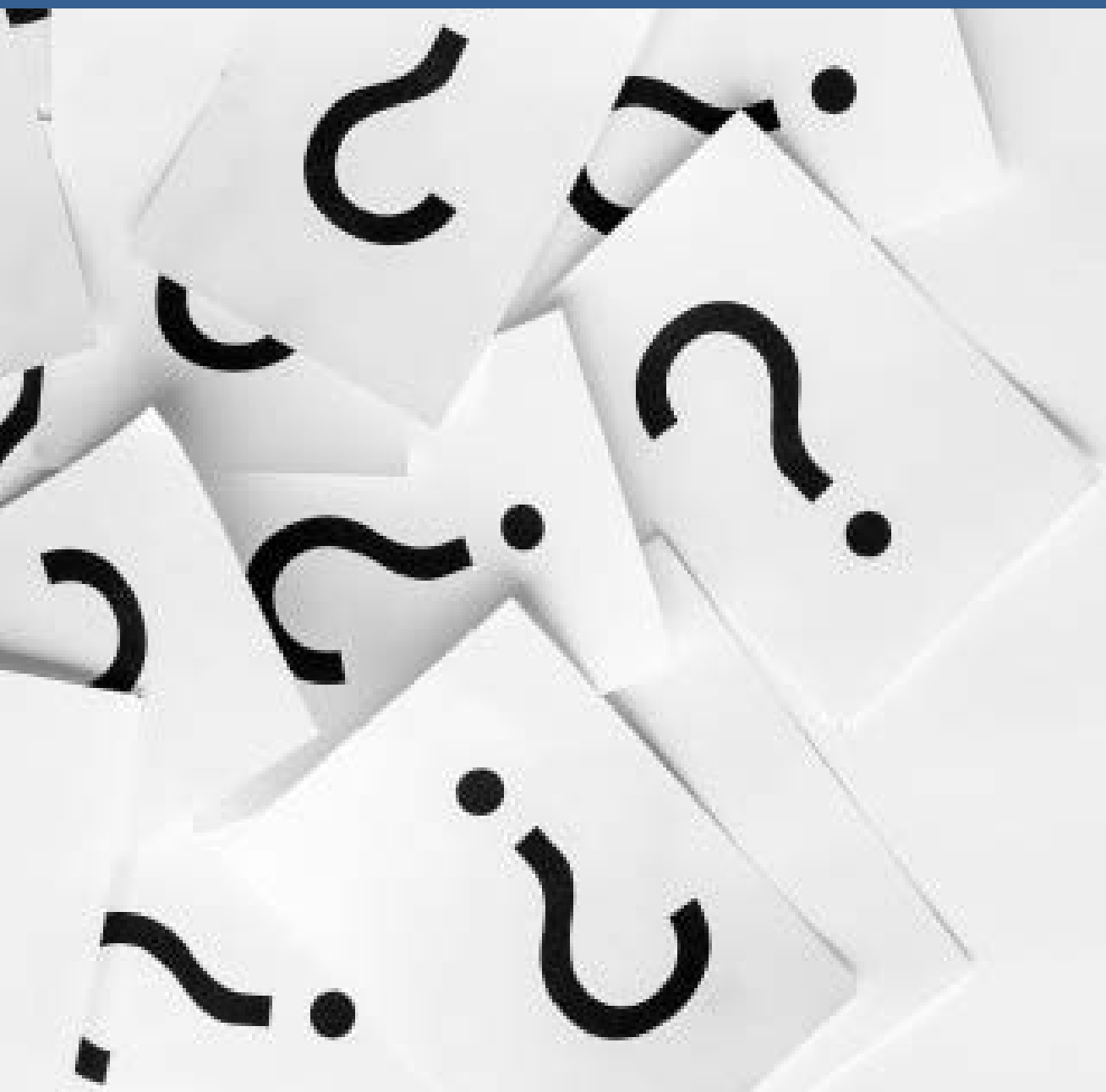

Mar Sanz [msanz@ucm.es](mailto:msanz@ucm.es)

Cristina Canchado [ccanchad@ucm.es](mailto:ccanchad@ucm.es)

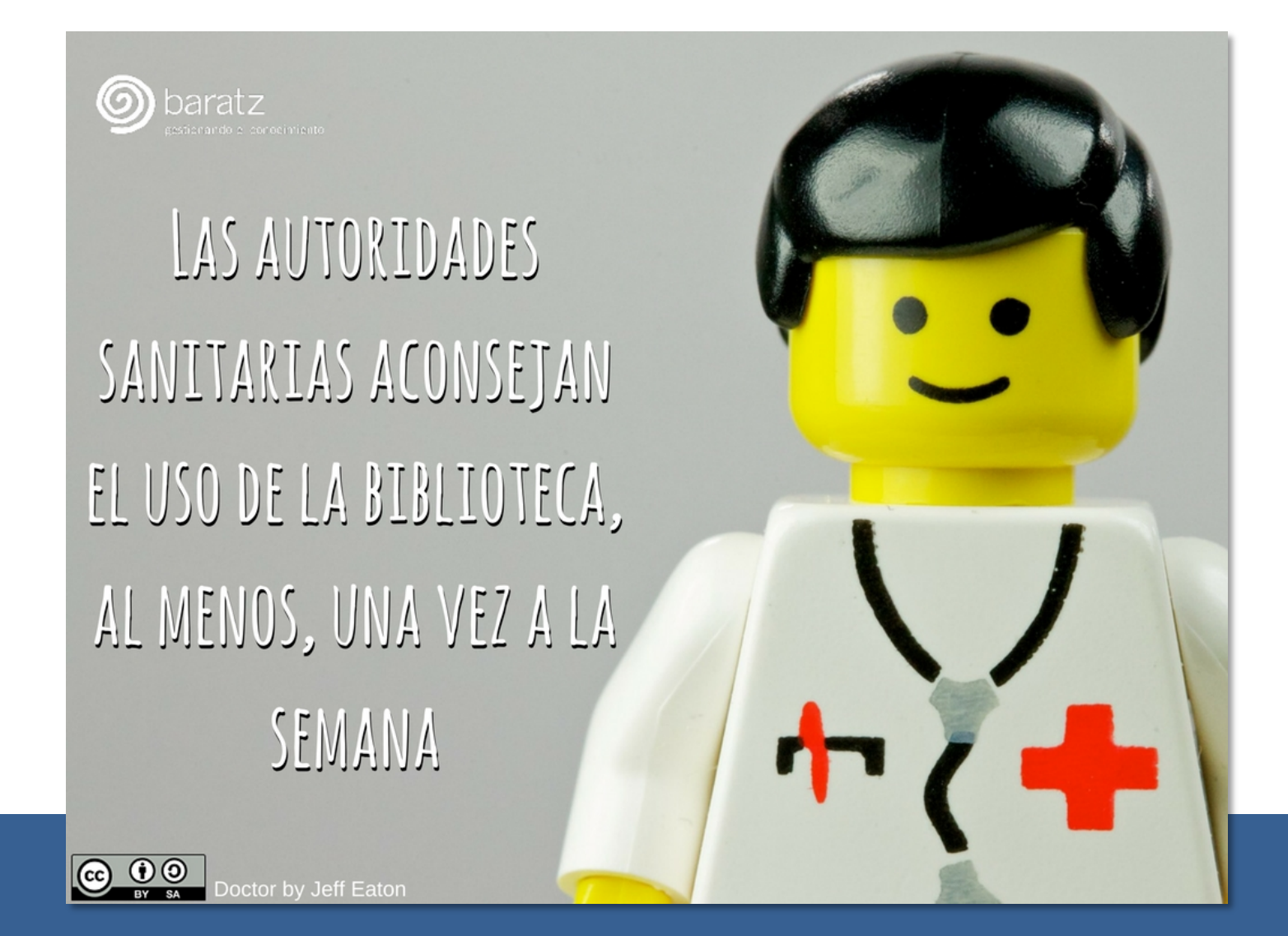

# Muchas gracias por vuestra atención

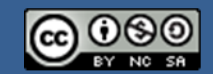

Este obra está bajo una licencia de Creative Commons Reconocimiento-NoComercial-Compartirlqual 4.0 Internacional.